#### Diagrama ABCtoVLE

#### Utilizare resurse educaționale

Universitatea Politehnica Timișoara

Proiect Erasmus+ ABCtoVLE

Licențiere și atribuire - 2019 și 2020, Versiunea 2.

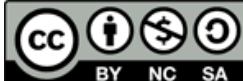

SA Parțial utilizează metode educaționale din Proiectul Erasmus+ ABCtoVLE ABC to VLE [Learning](https://abc-ld.org/abctovle/) Design Project. Tot materialul se poate folosi gratuit cu licentă creative commons prin atribuire. Acest Ghid este realizat de Universitatea Politehnica Timișoara și este derivat din Metoda ABC Learning Design de Clive Young și Nataša Perović, UCL (2019) și este licențiat [CC](https://creativecommons.org/licenses/by-nc-sa/4.0/) [BY-NC-SA](https://creativecommons.org/licenses/by-nc-sa/4.0/) 4.0. Resurse originale disponibile la [abc-ld.org](https://abc-ld.org/).

**Aceasta este Diagrama ABCtoVLE, de Utilizare resurse educa**ț**ionale realizată de Universitatea Politehnica Timi**ș**oara.** Utilizând cele șase tipuri de învățare din ABC Learning Design ca bază: **Însu**ș**ire, Colaborare, Dezbatere, Activită**ț**i, Produc**ț**ia** această diagramă oferă asistență online și îndrumare cu privire la resursele educaționale disponibile în Campus Virtual UPT (Moodle) VLE și alte unelte utilizate.

**Legenda**

Campus Virtual UPT ==== Campus Virtual UPT + unelte integrate \_\_\_\_\_\_\_\_\_\_ Unelte indicate - - - - -

### Acquisition/ Însușire - Învățarea prin expunere, Tehnologii digitale

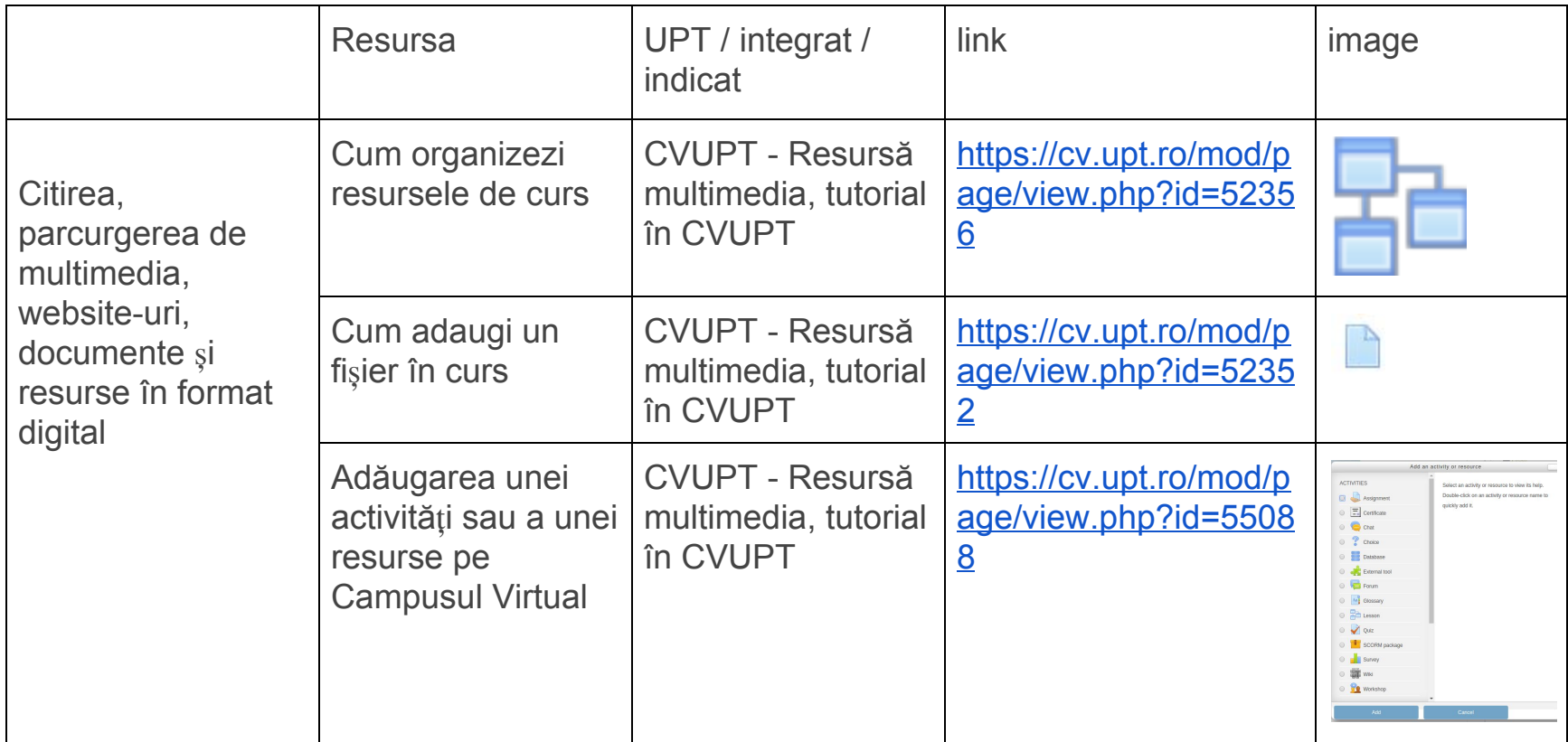

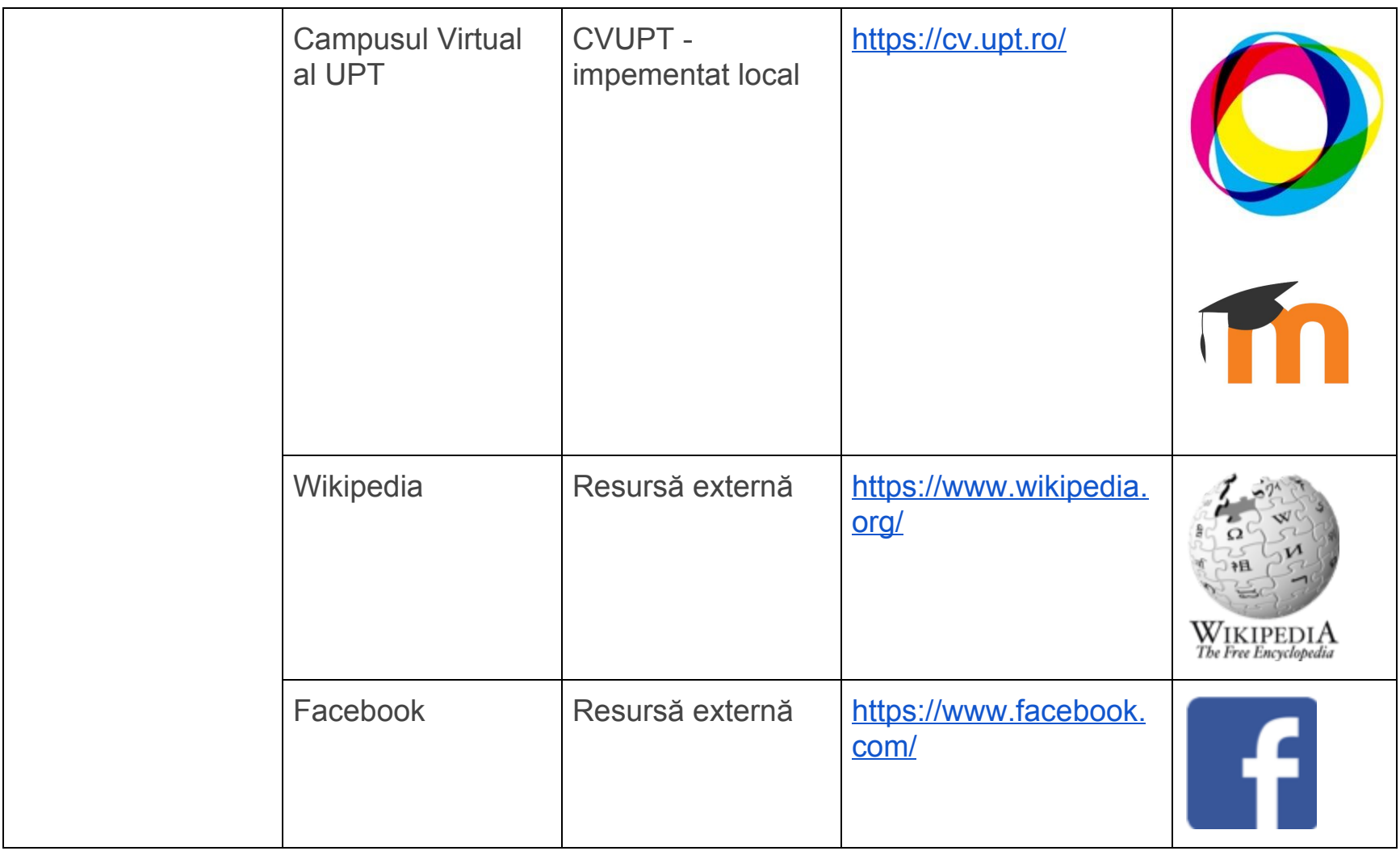

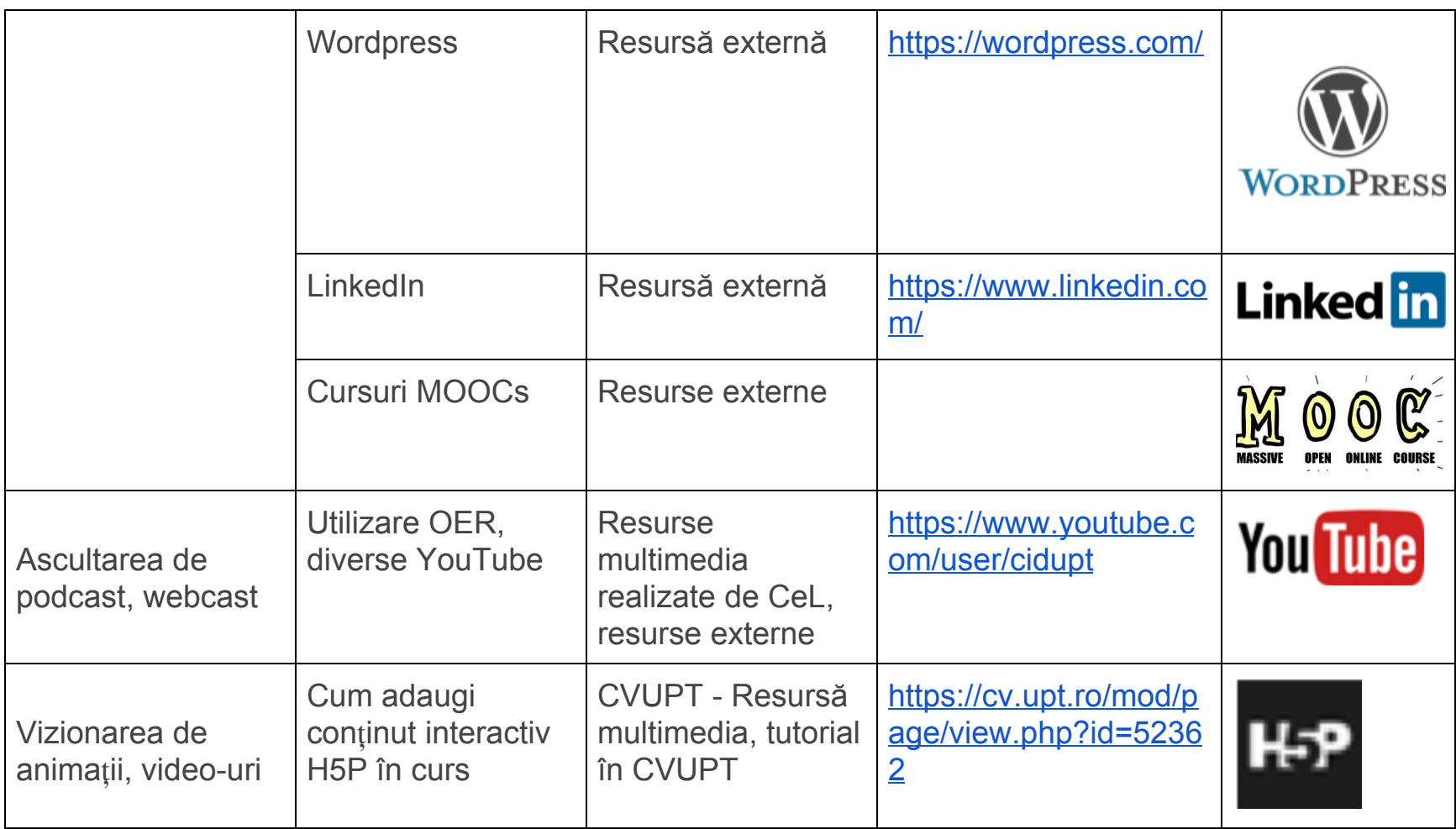

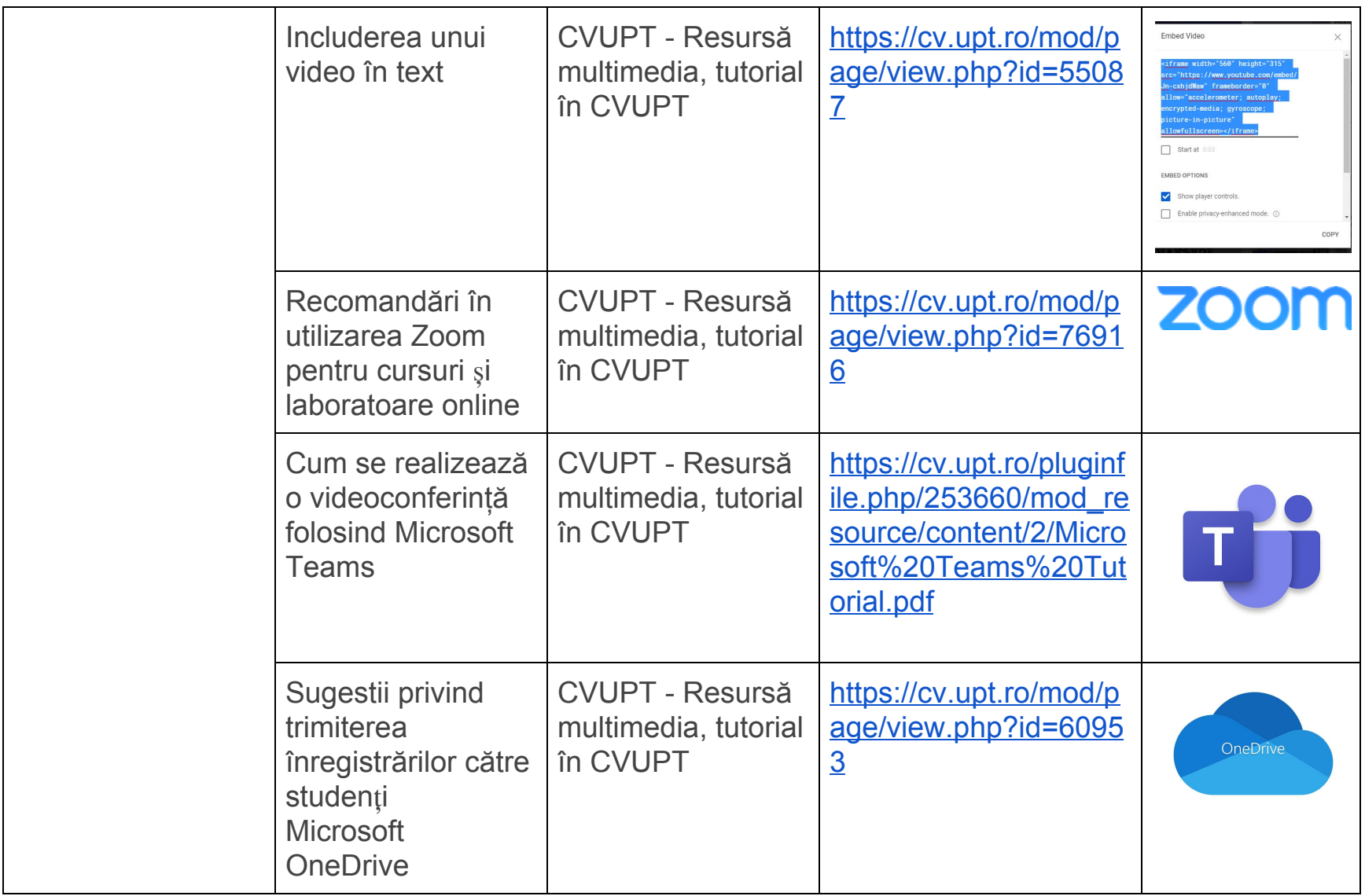

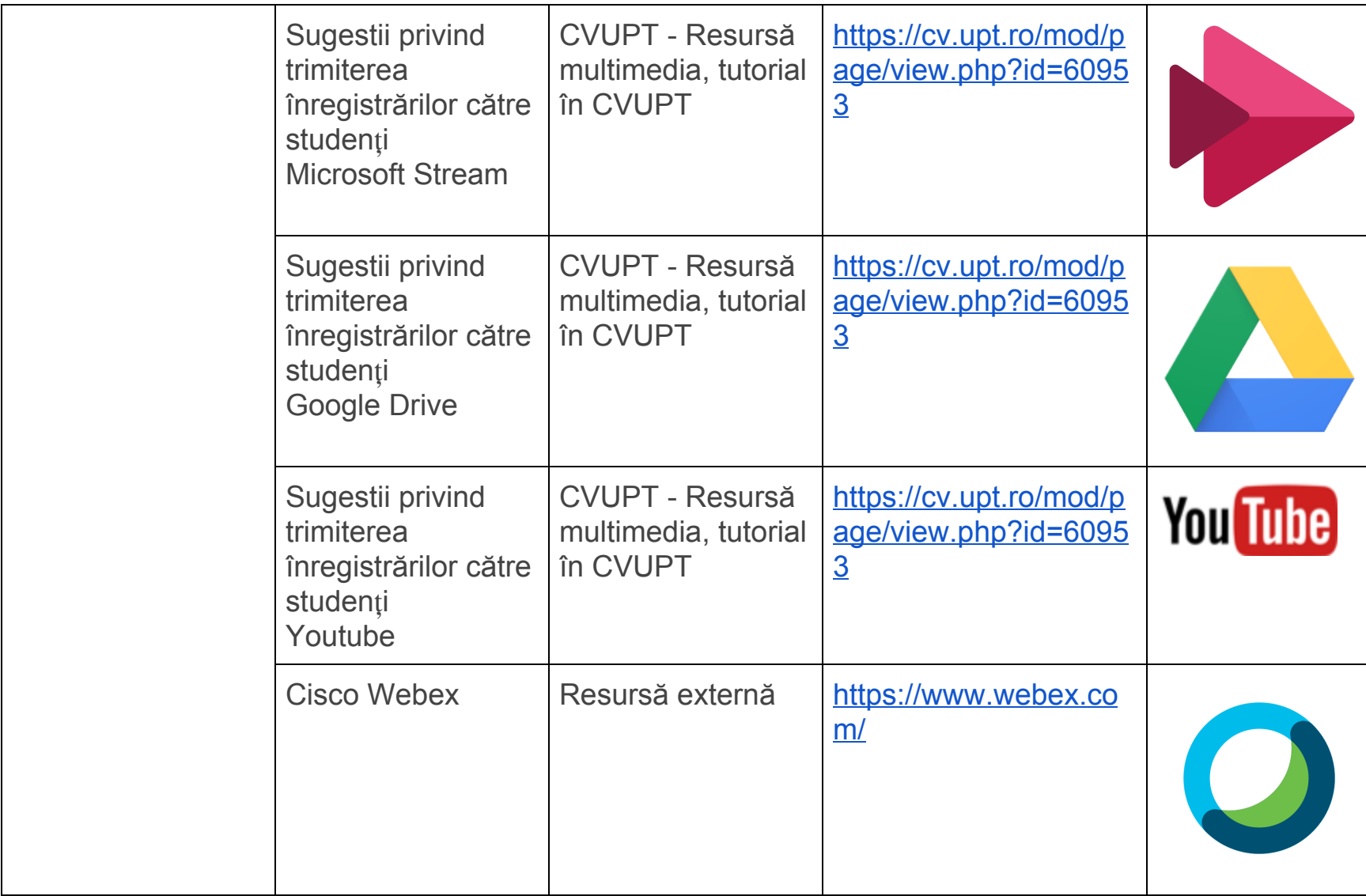

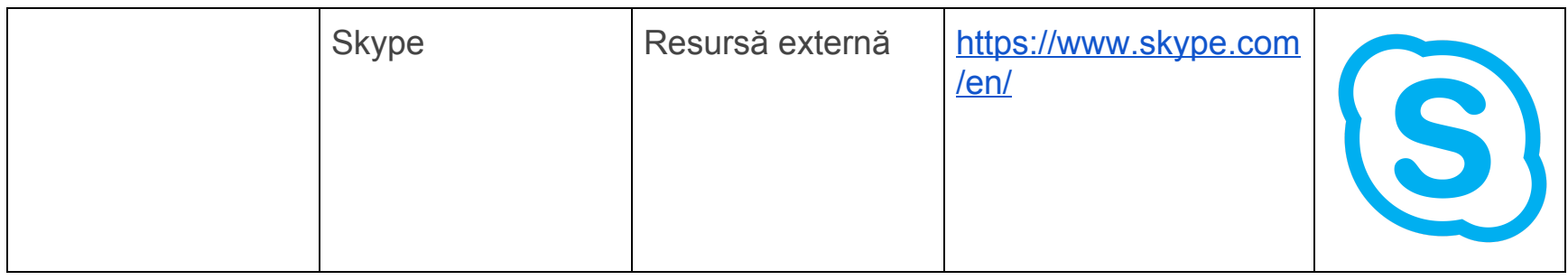

# Collaboration/Colaborarea Învățare colaborativă, Tehnologii digitale

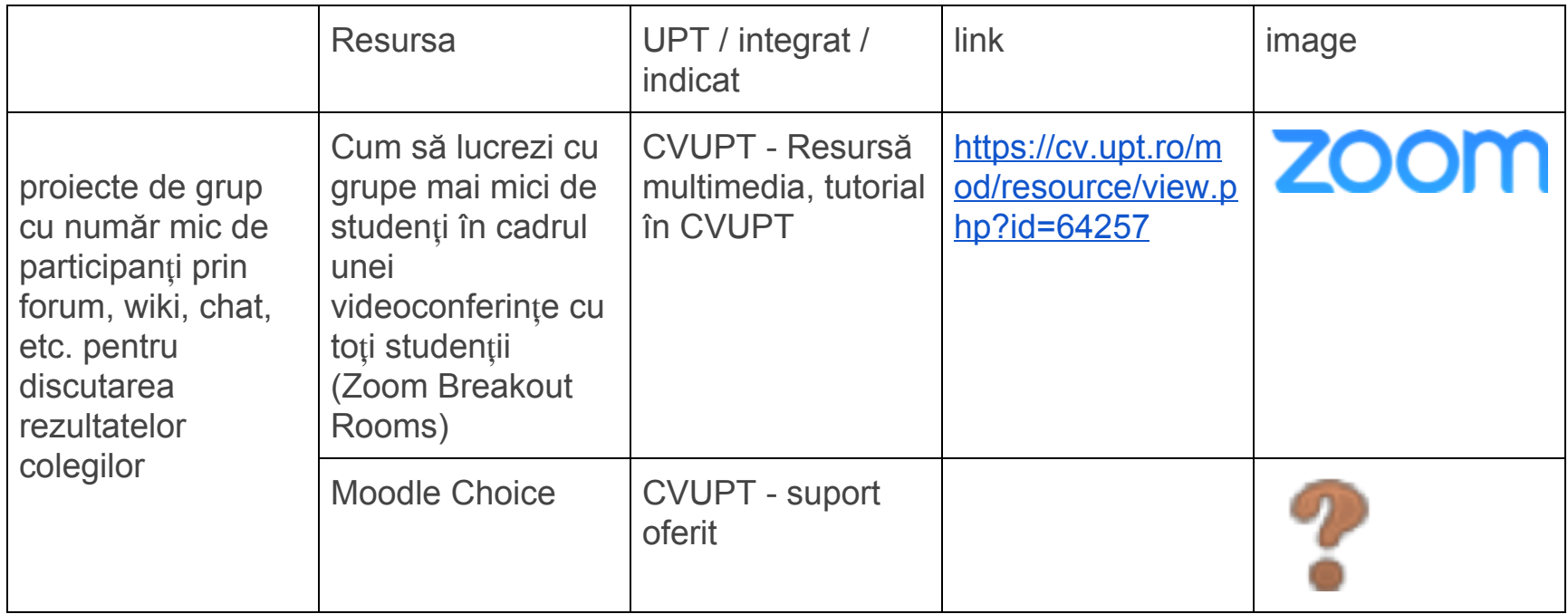

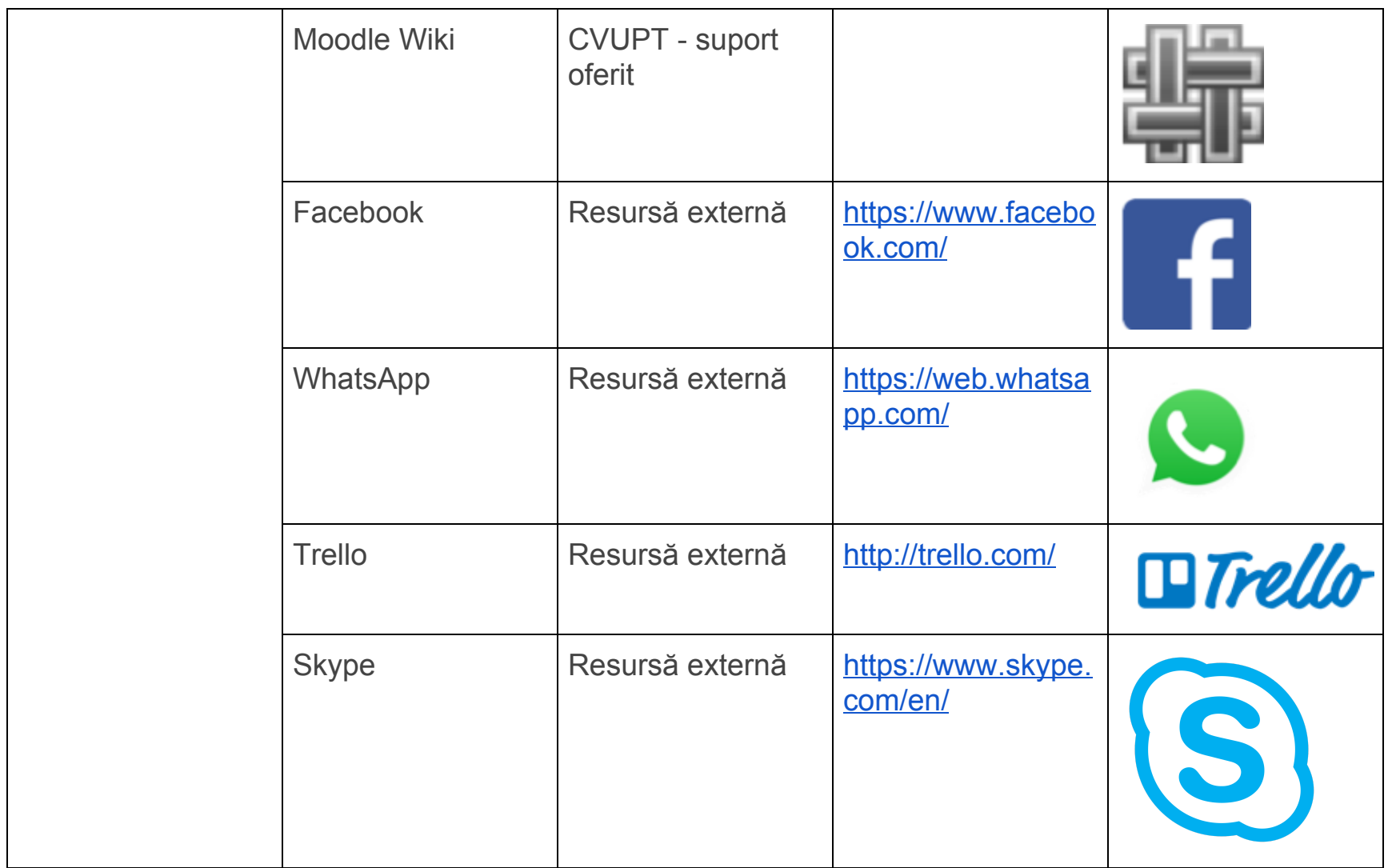

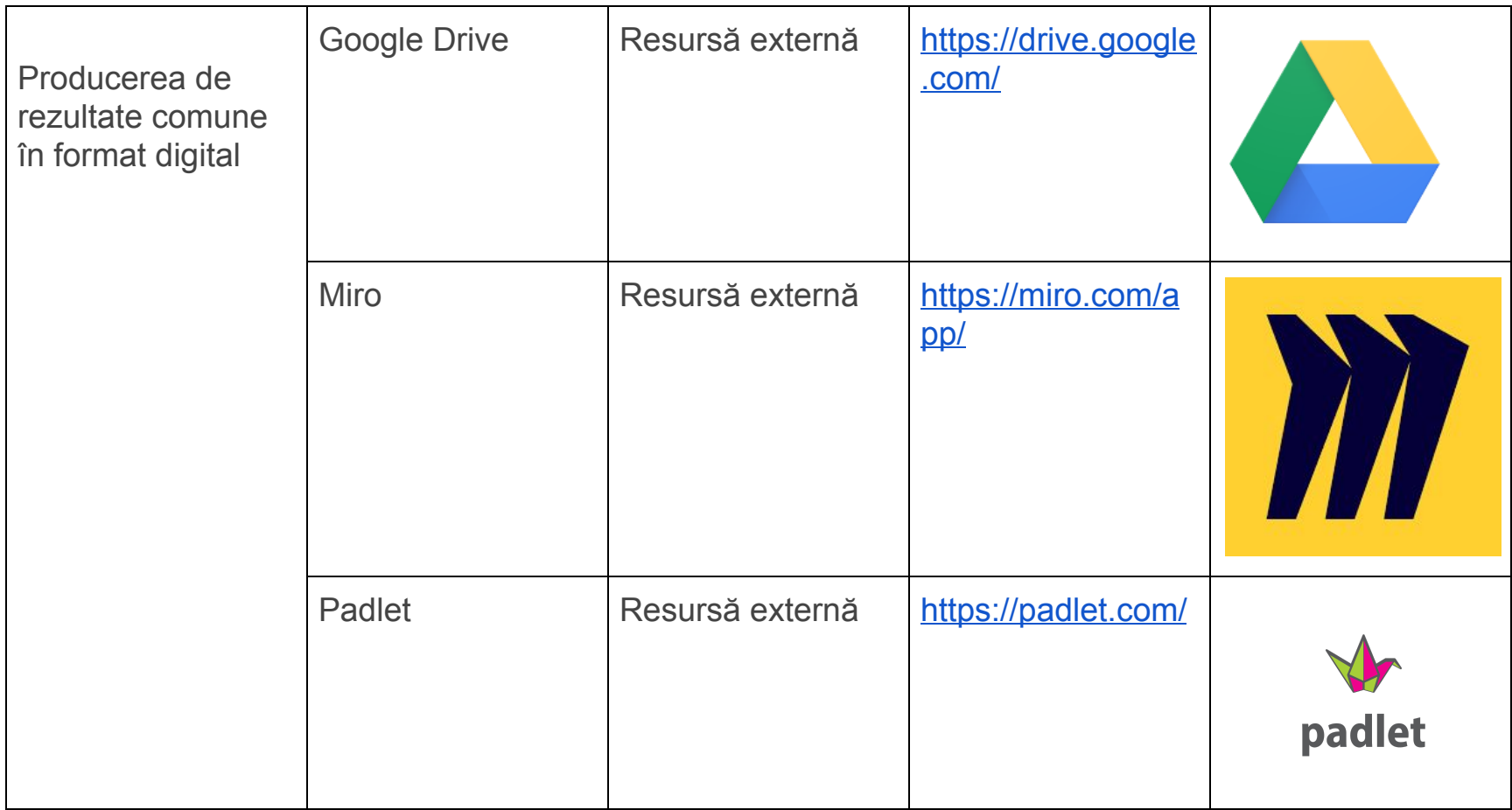

# Discussion/Dezbatere Tehnologii digitale

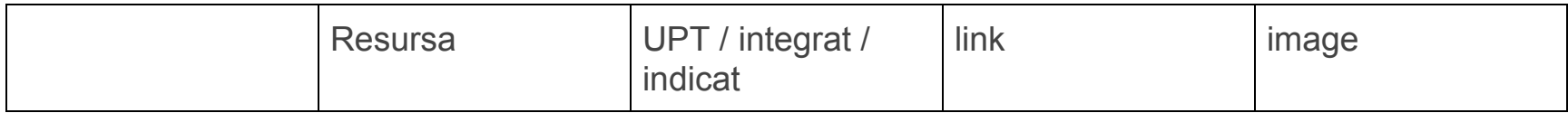

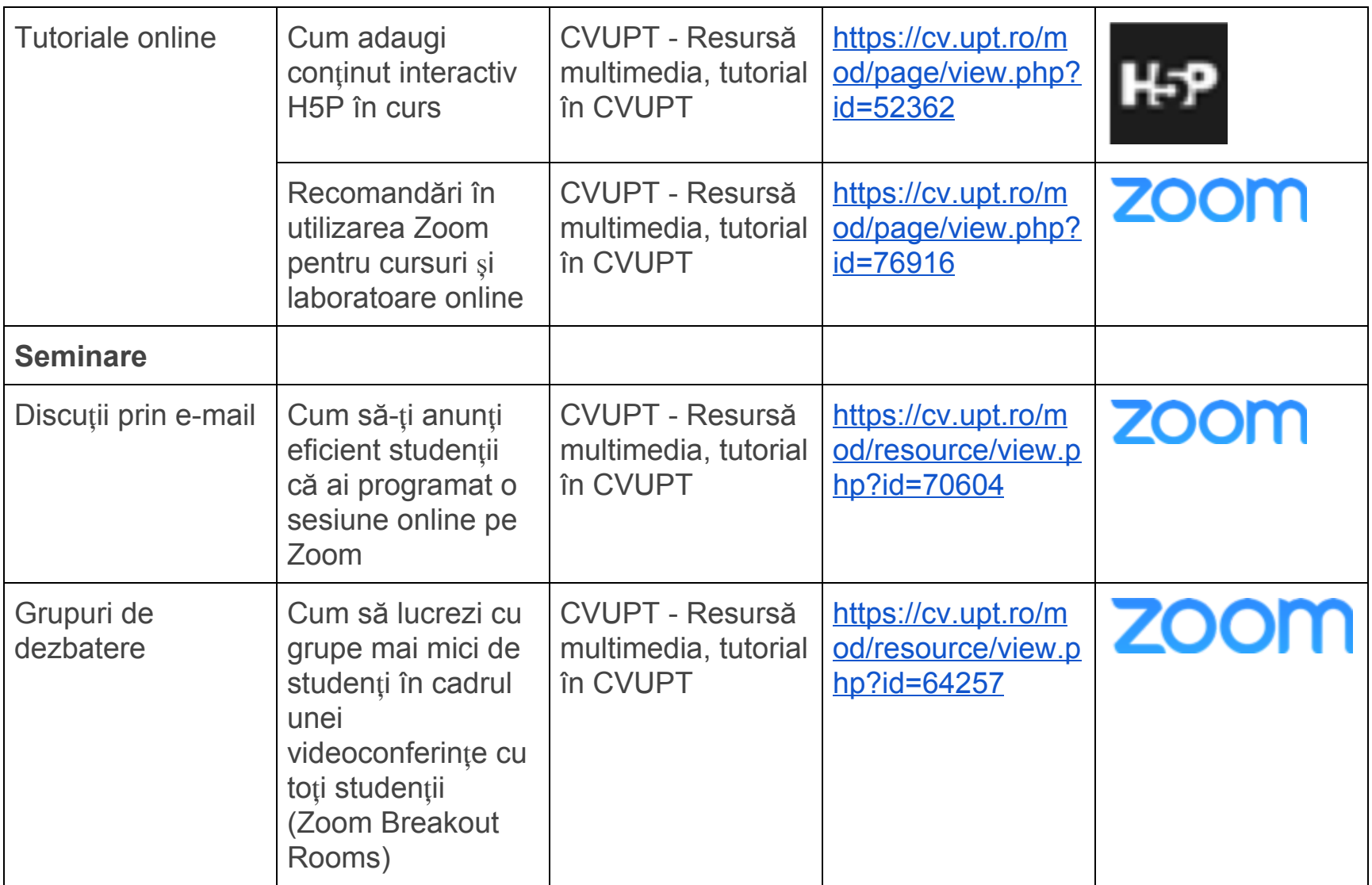

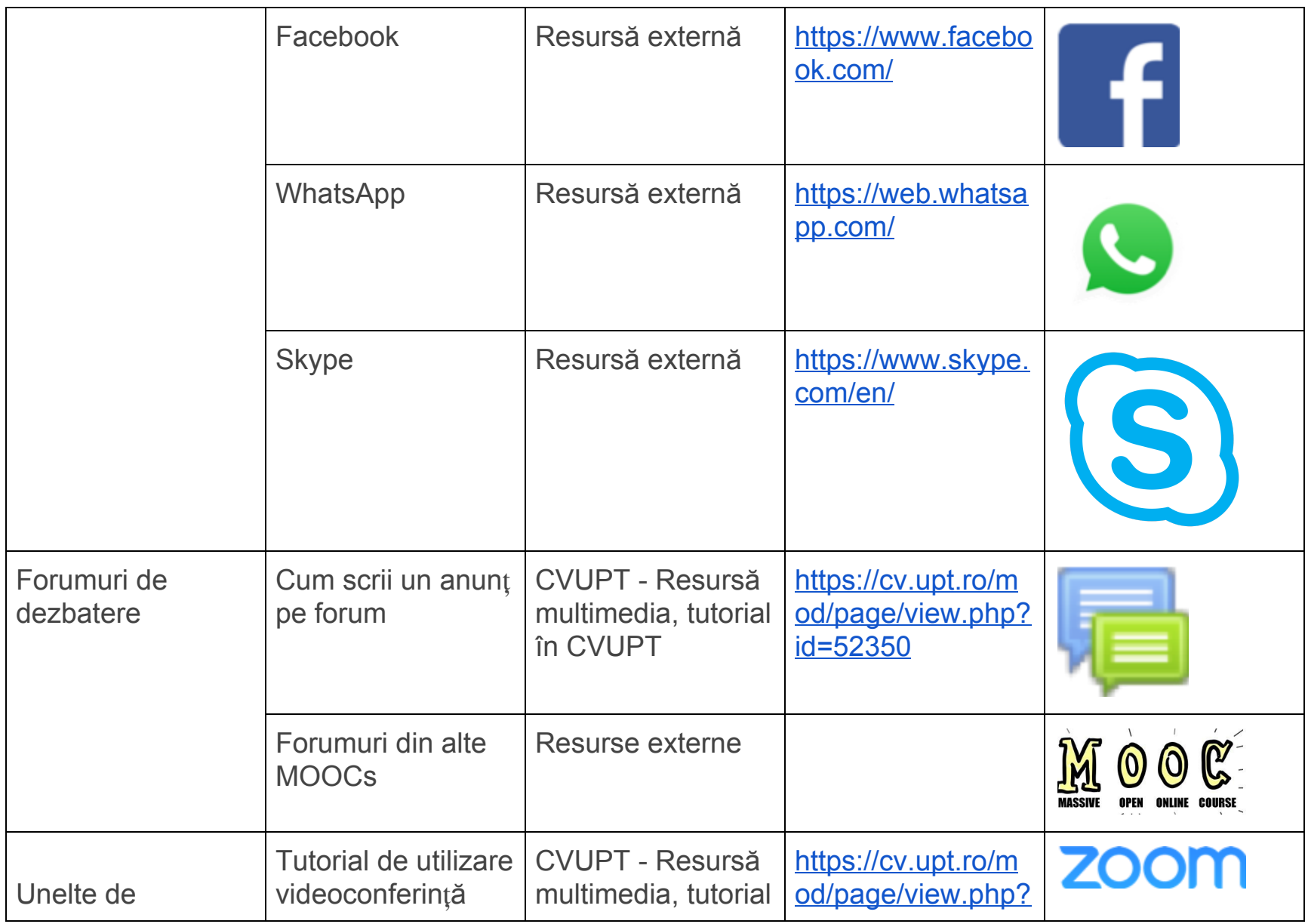

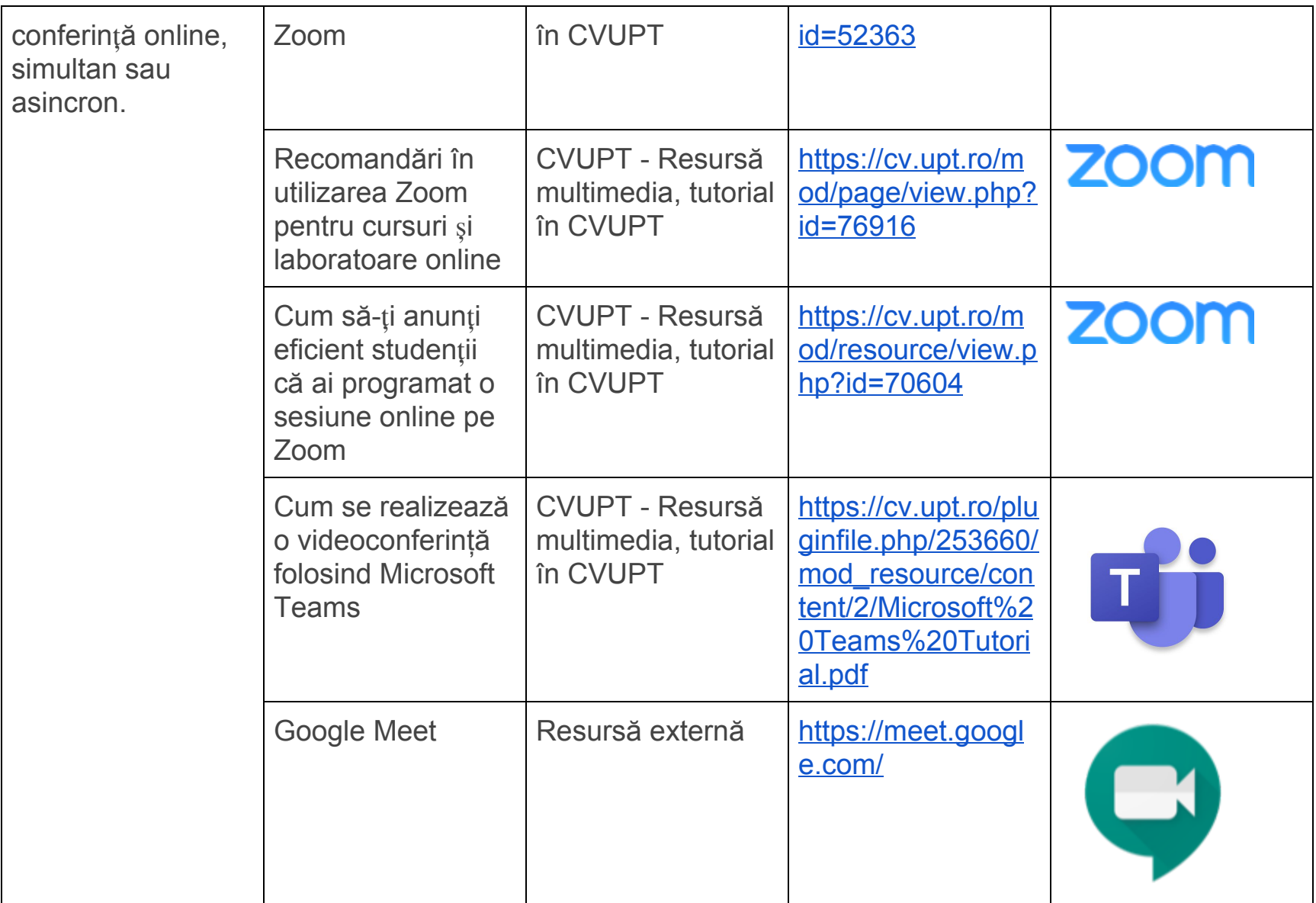

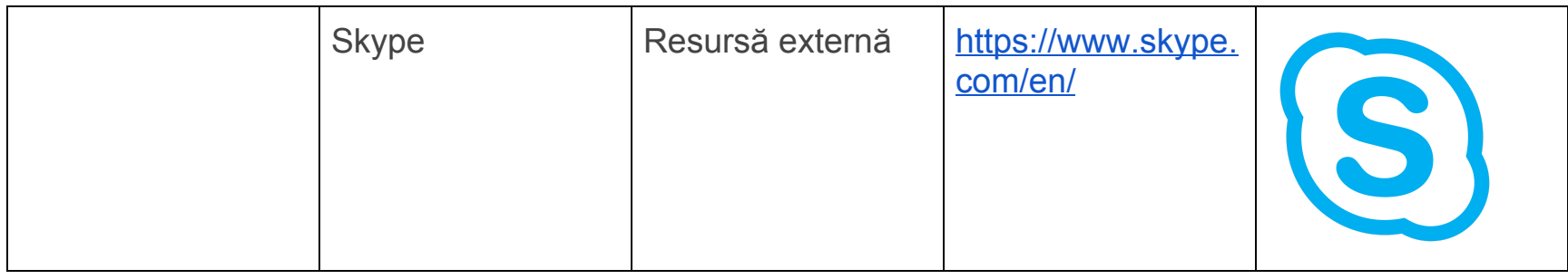

Investigation / Documentarea, Tehnologii digitale

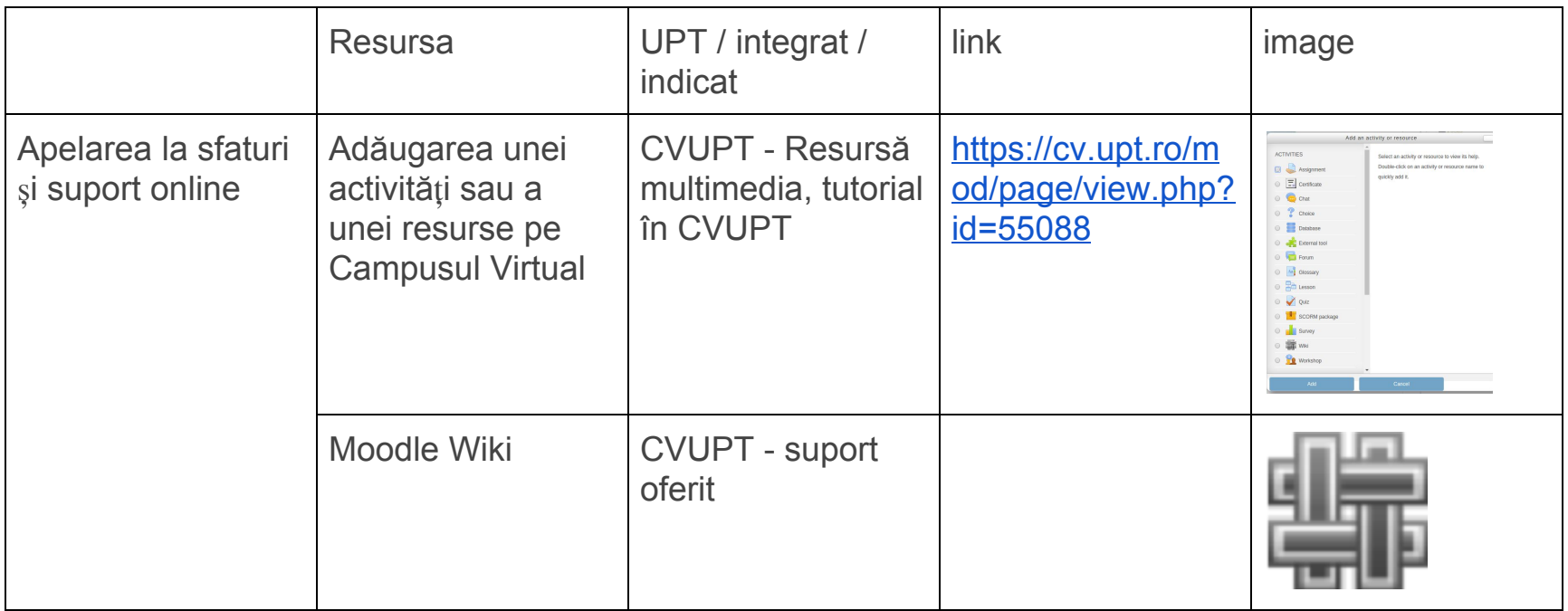

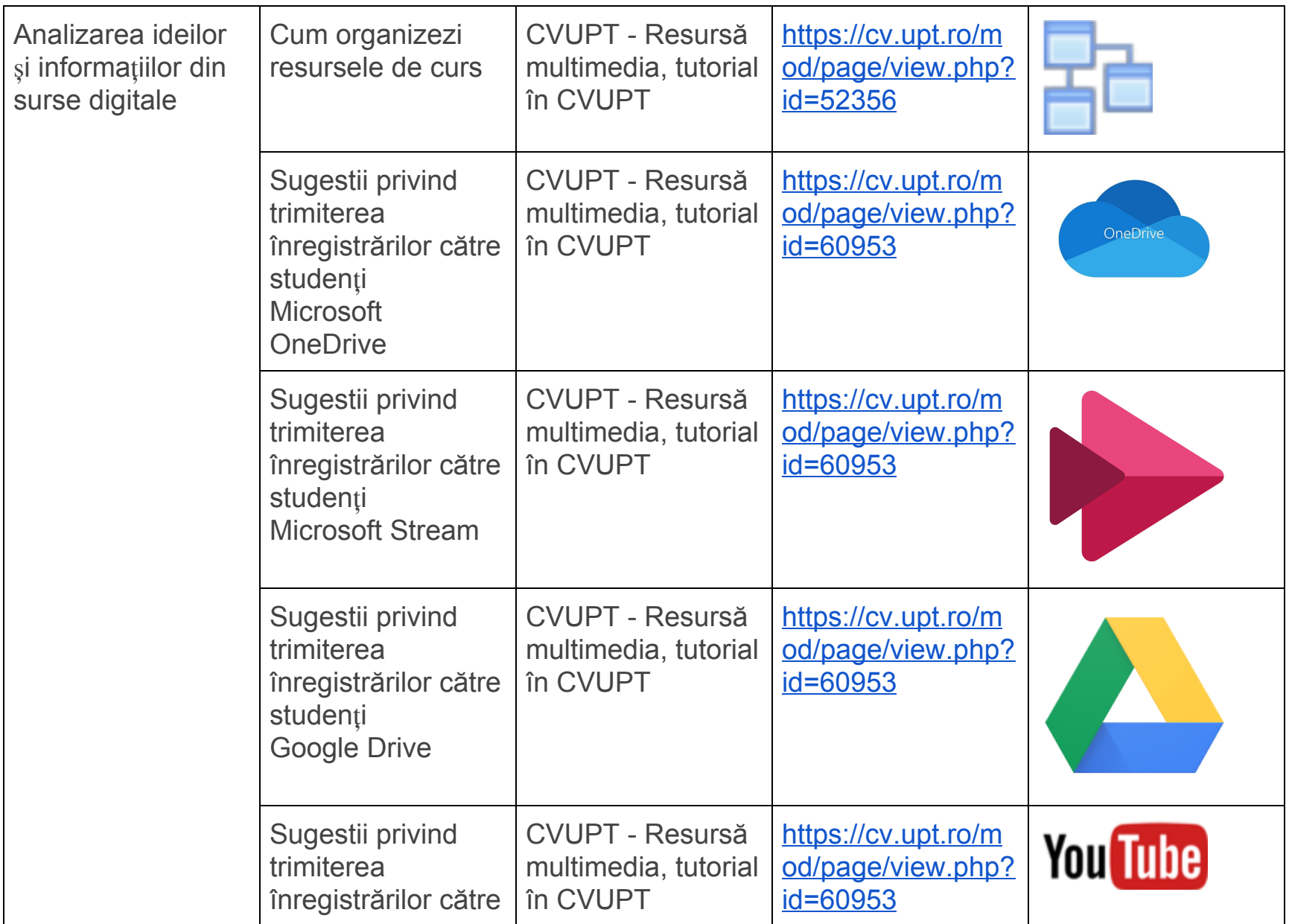

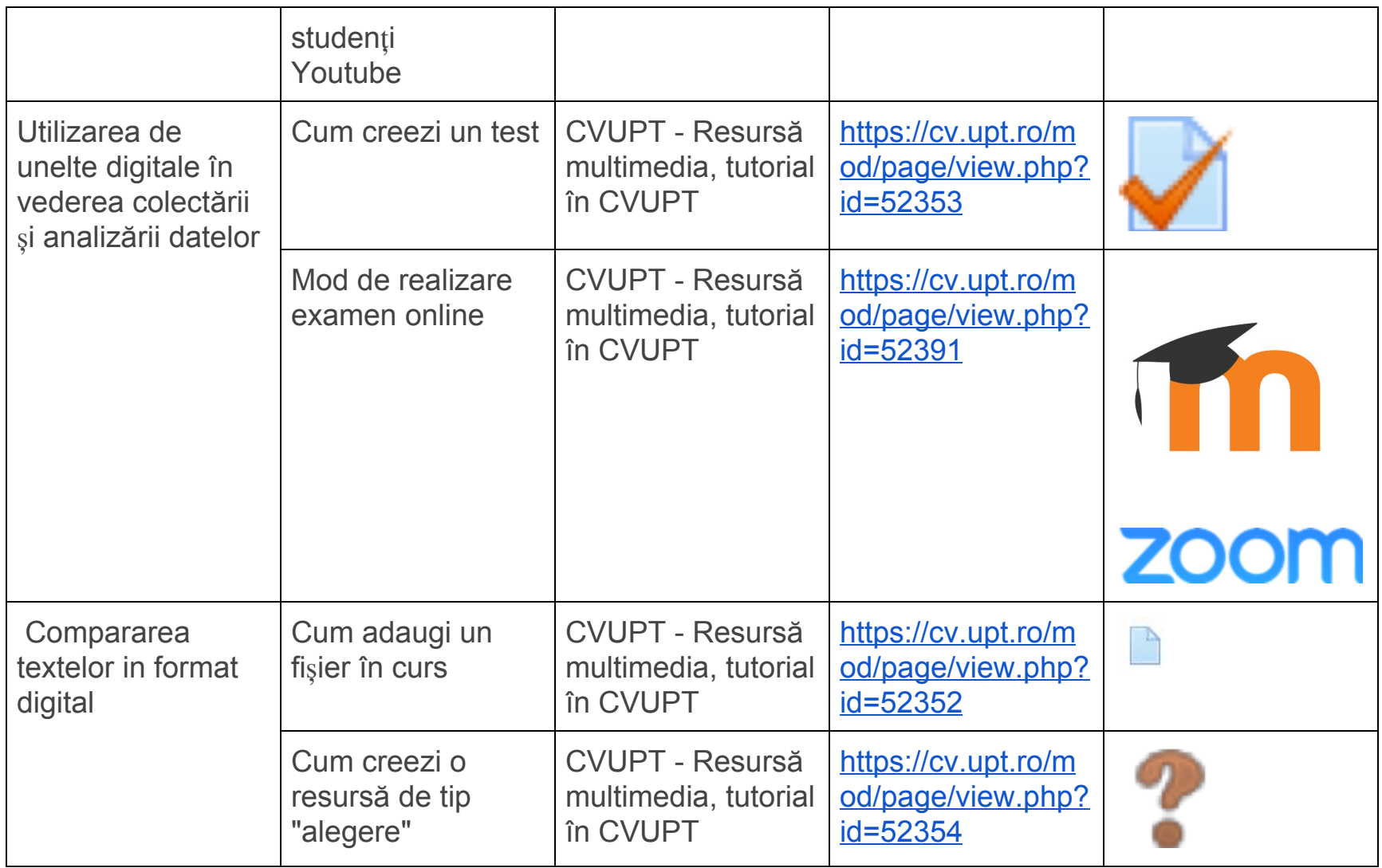

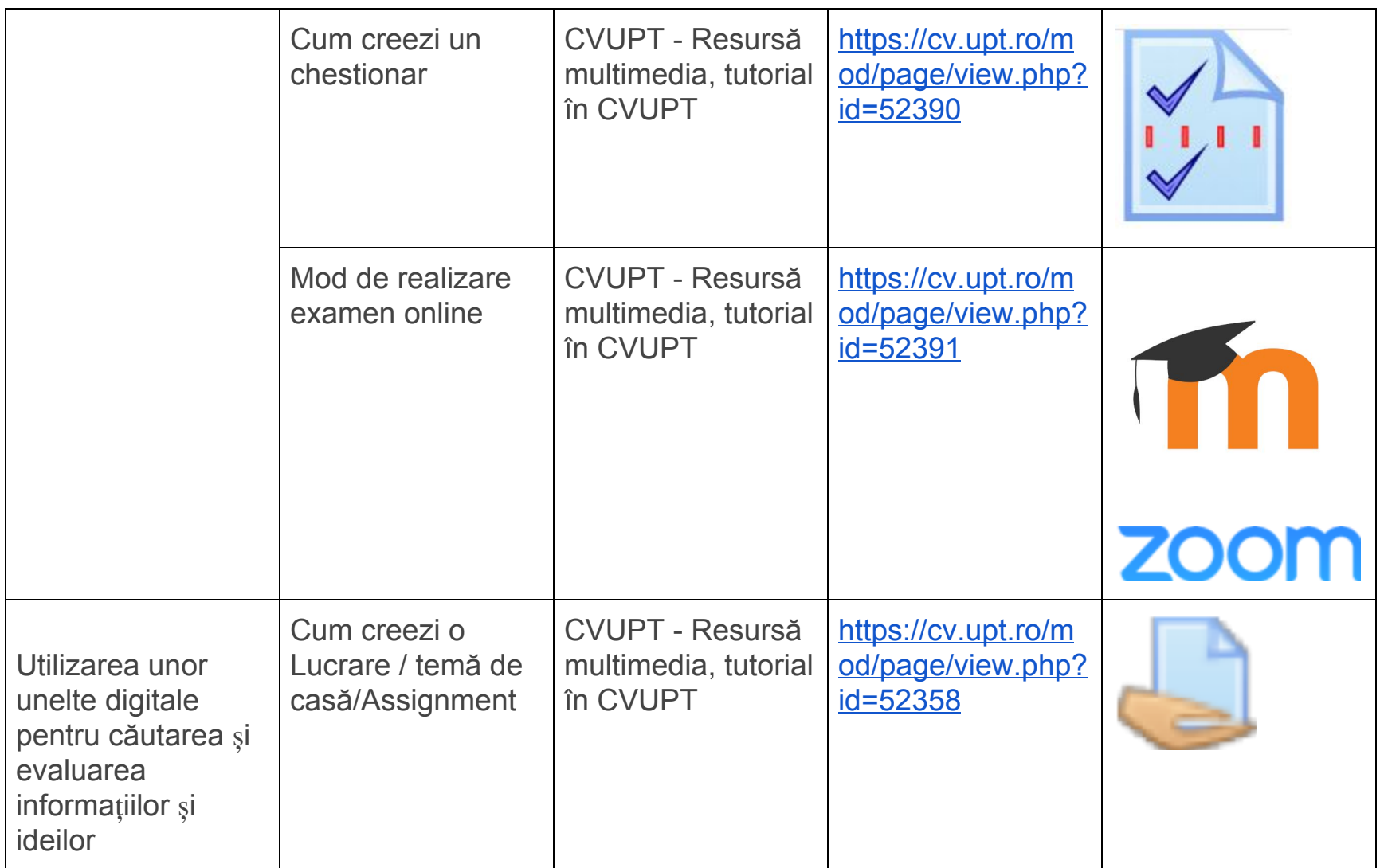

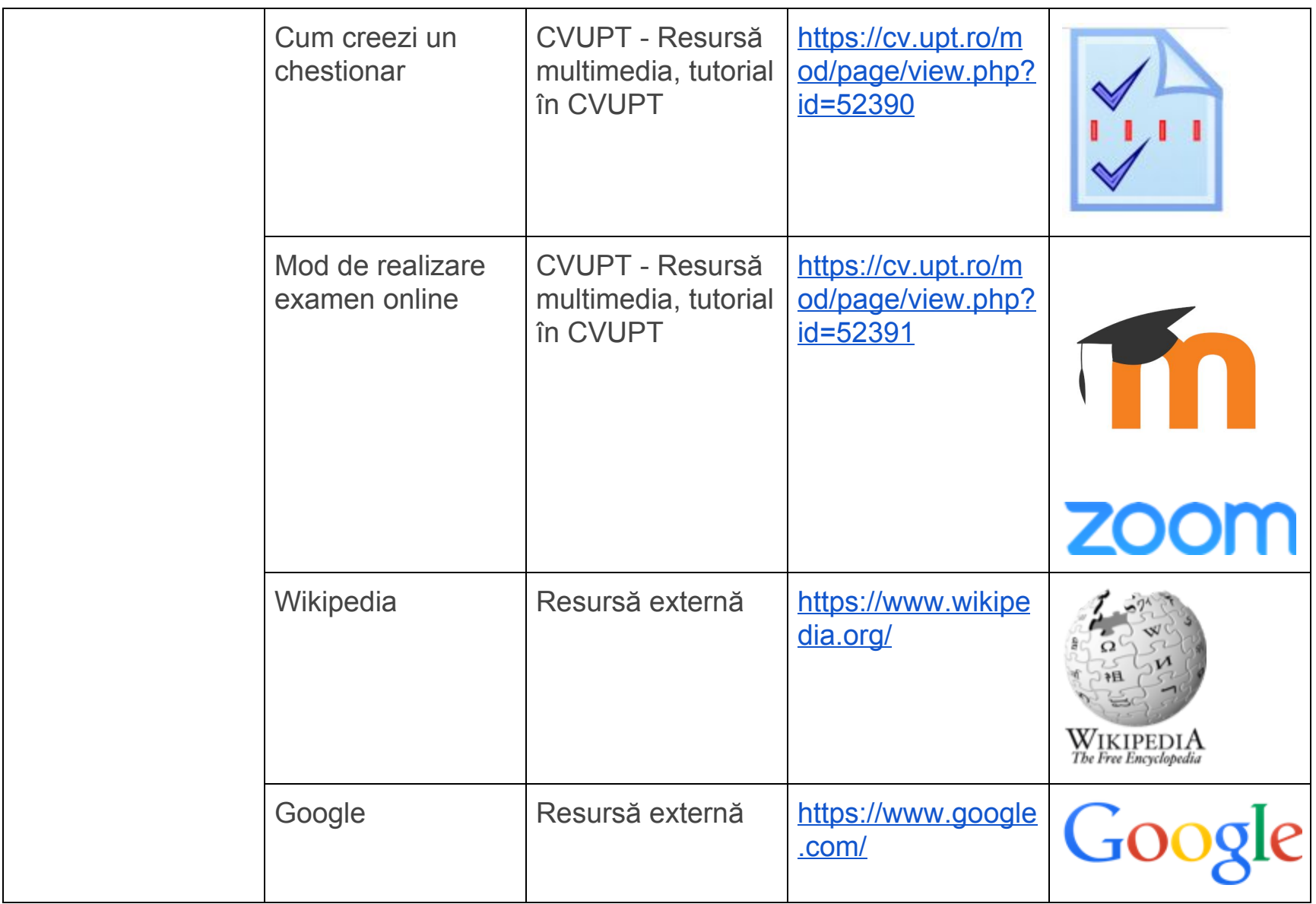

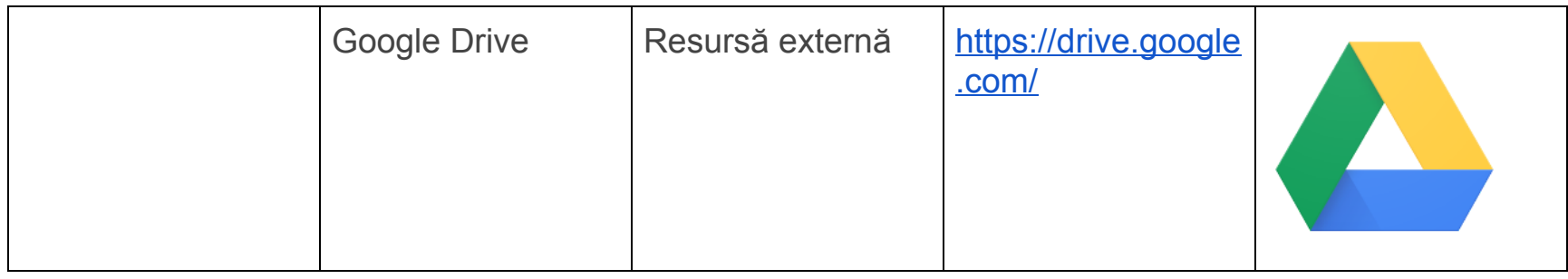

# Practice / Activități, Tehnologii digitale

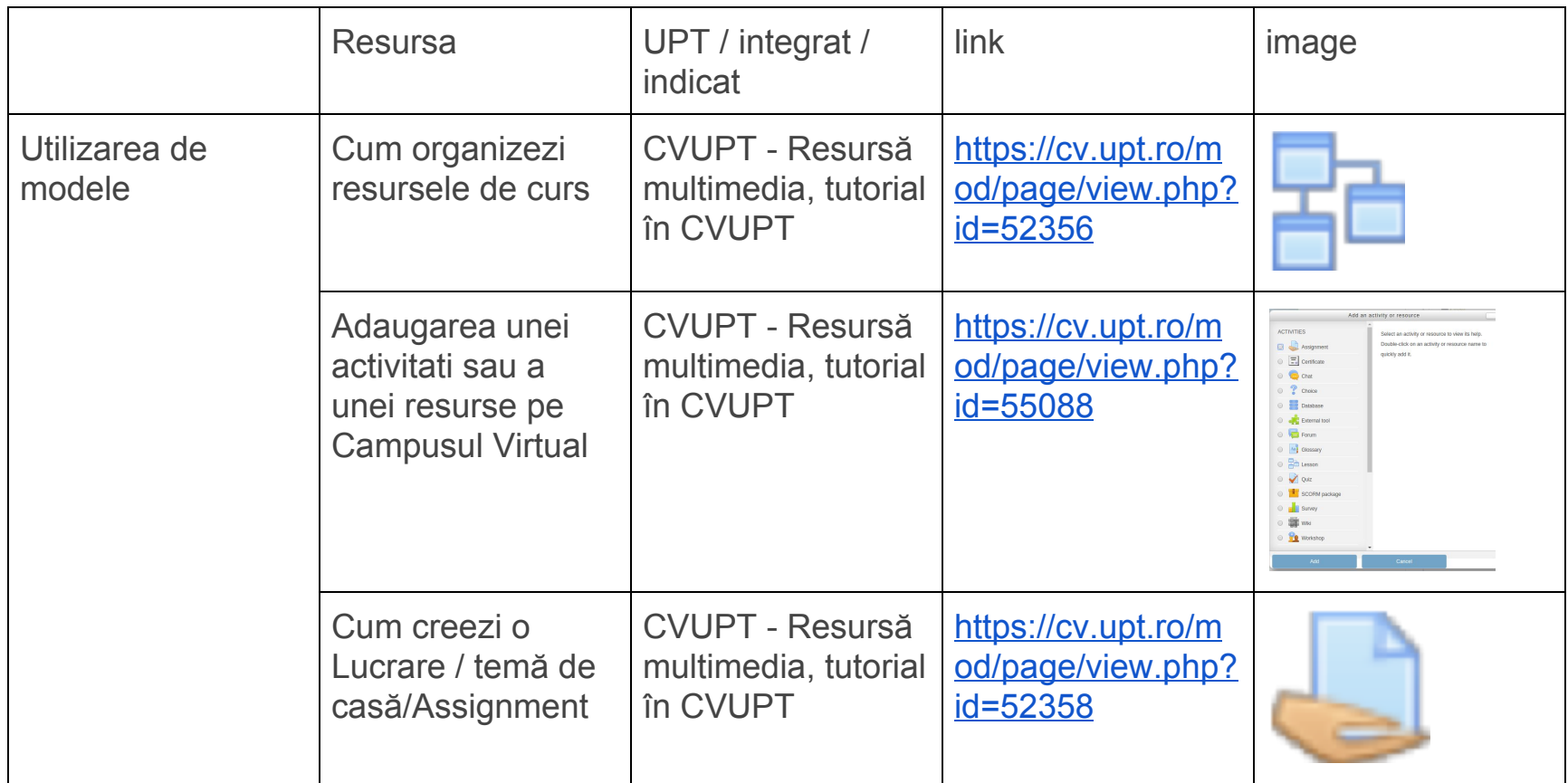

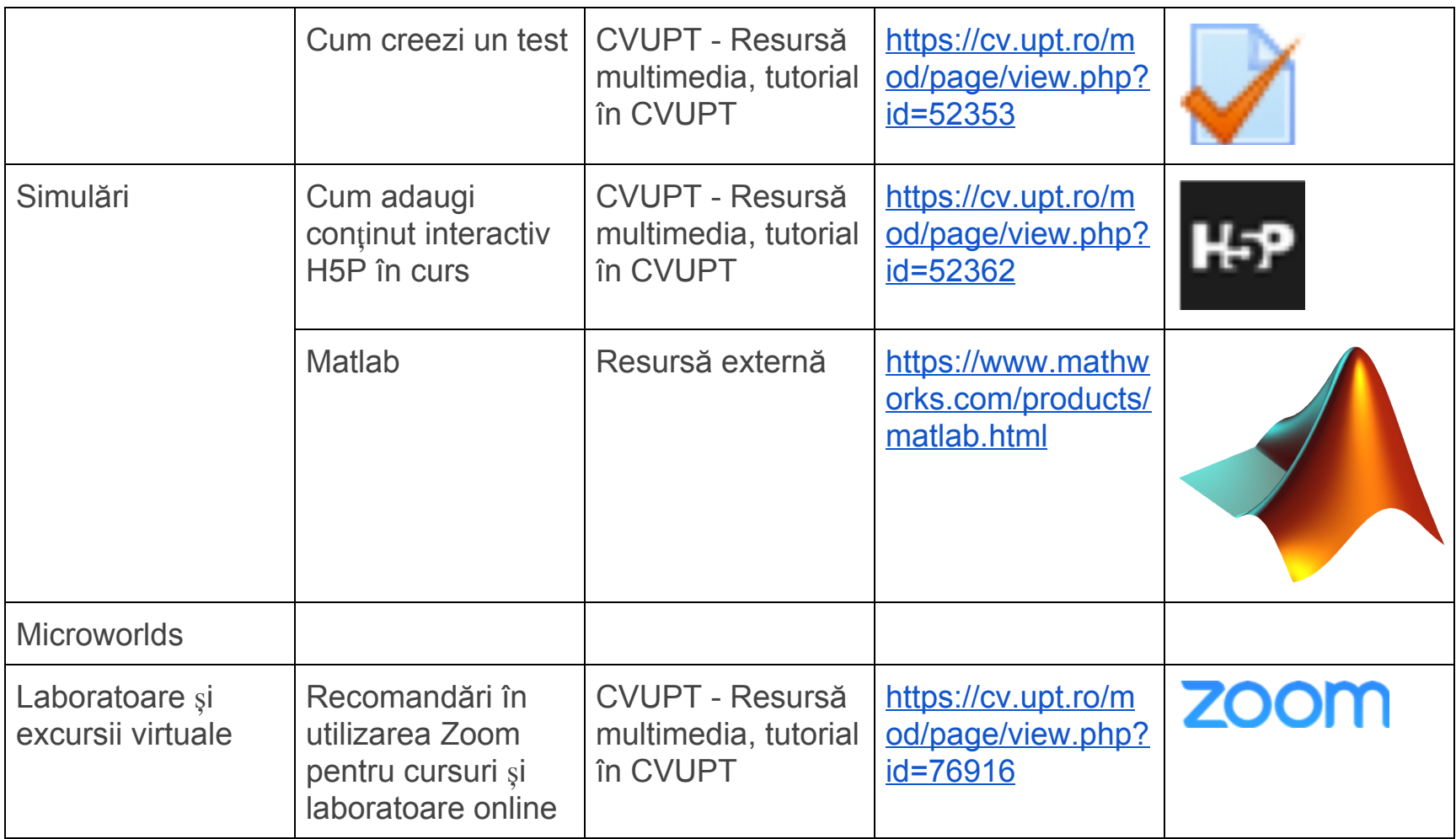

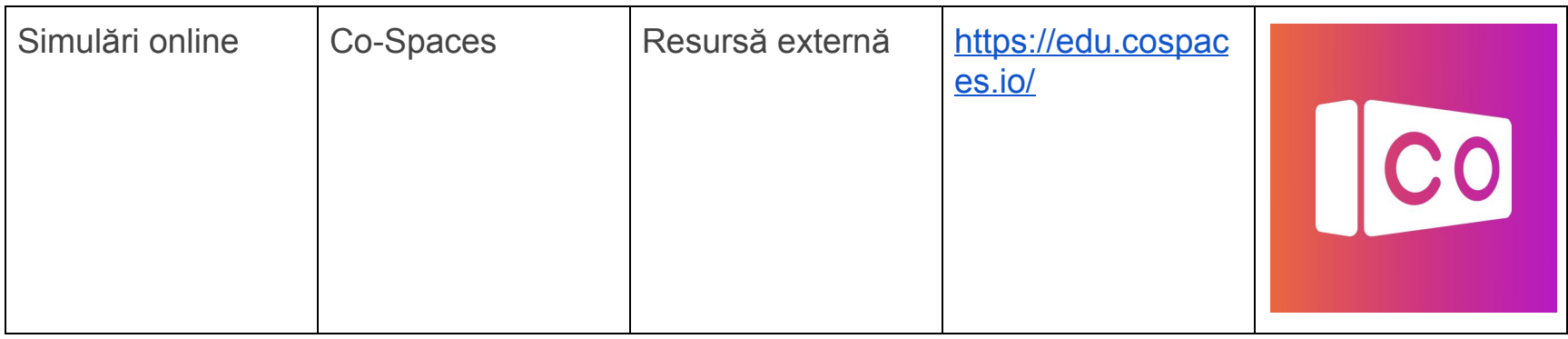

### Production / Producția, Tehnologii digitale

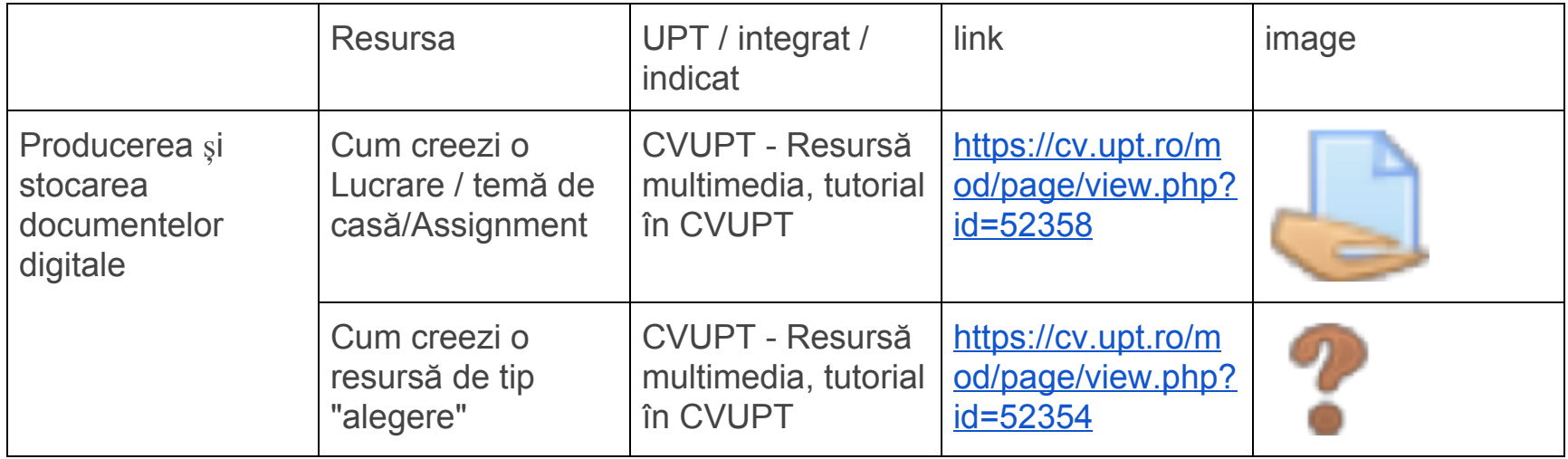

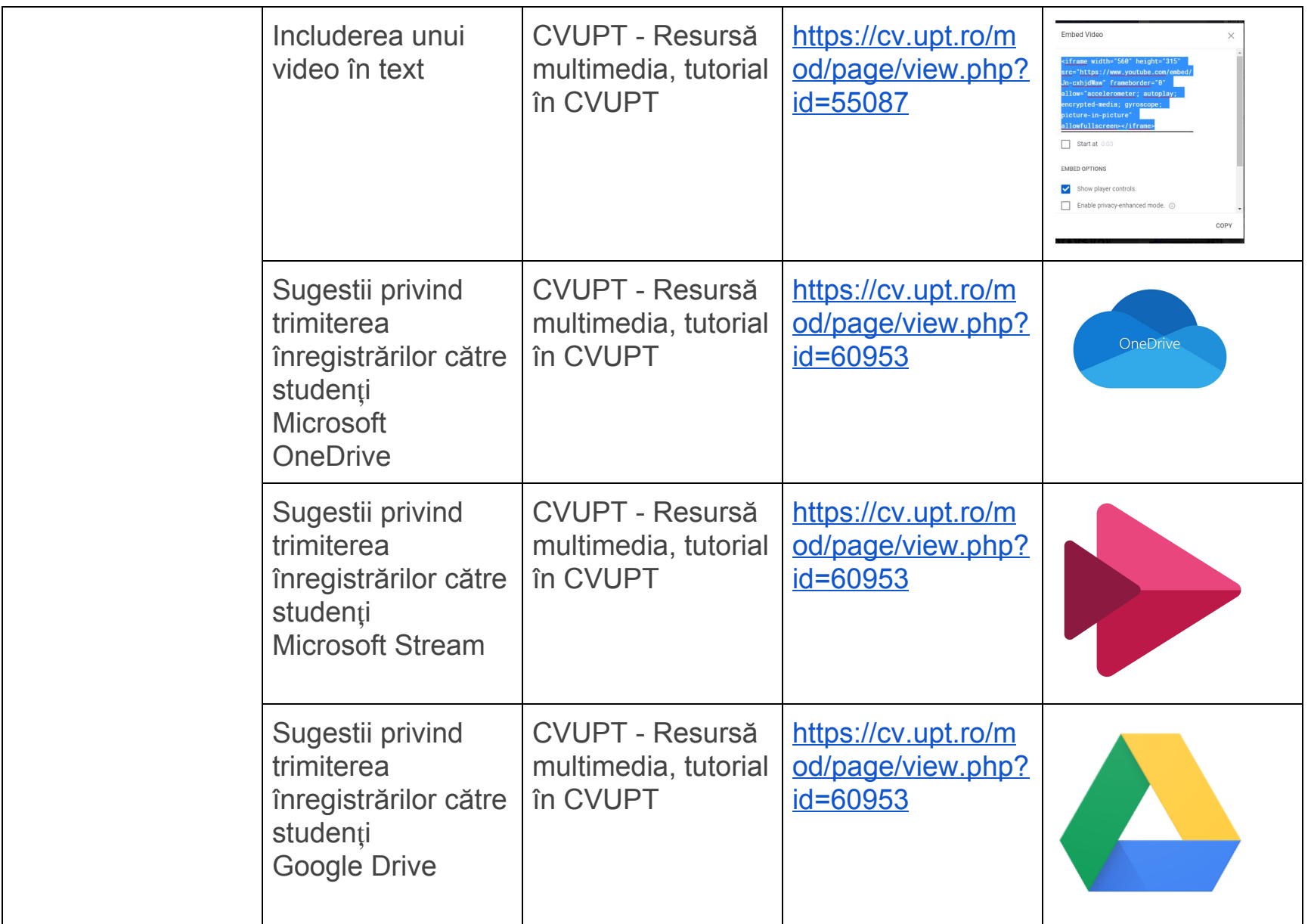

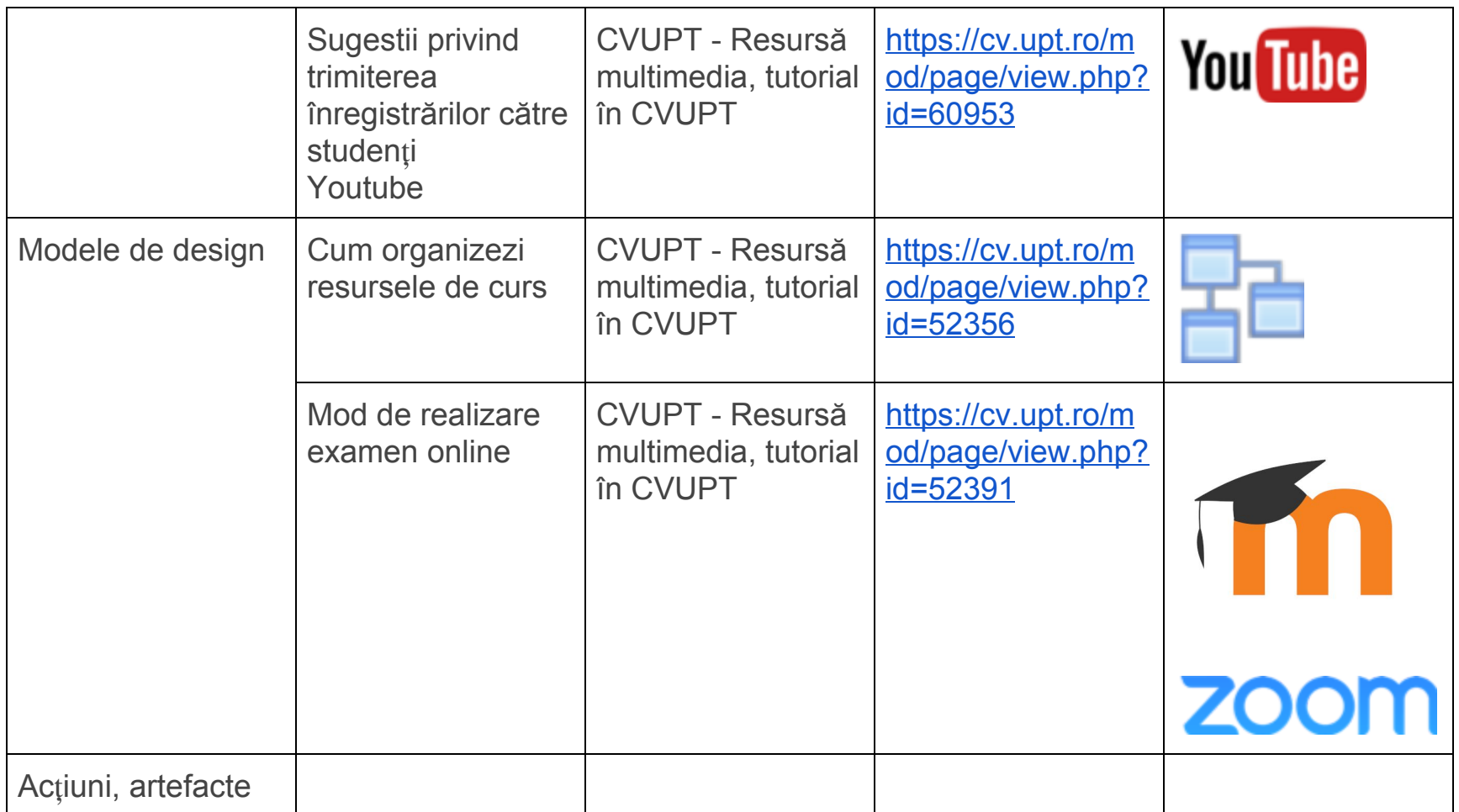

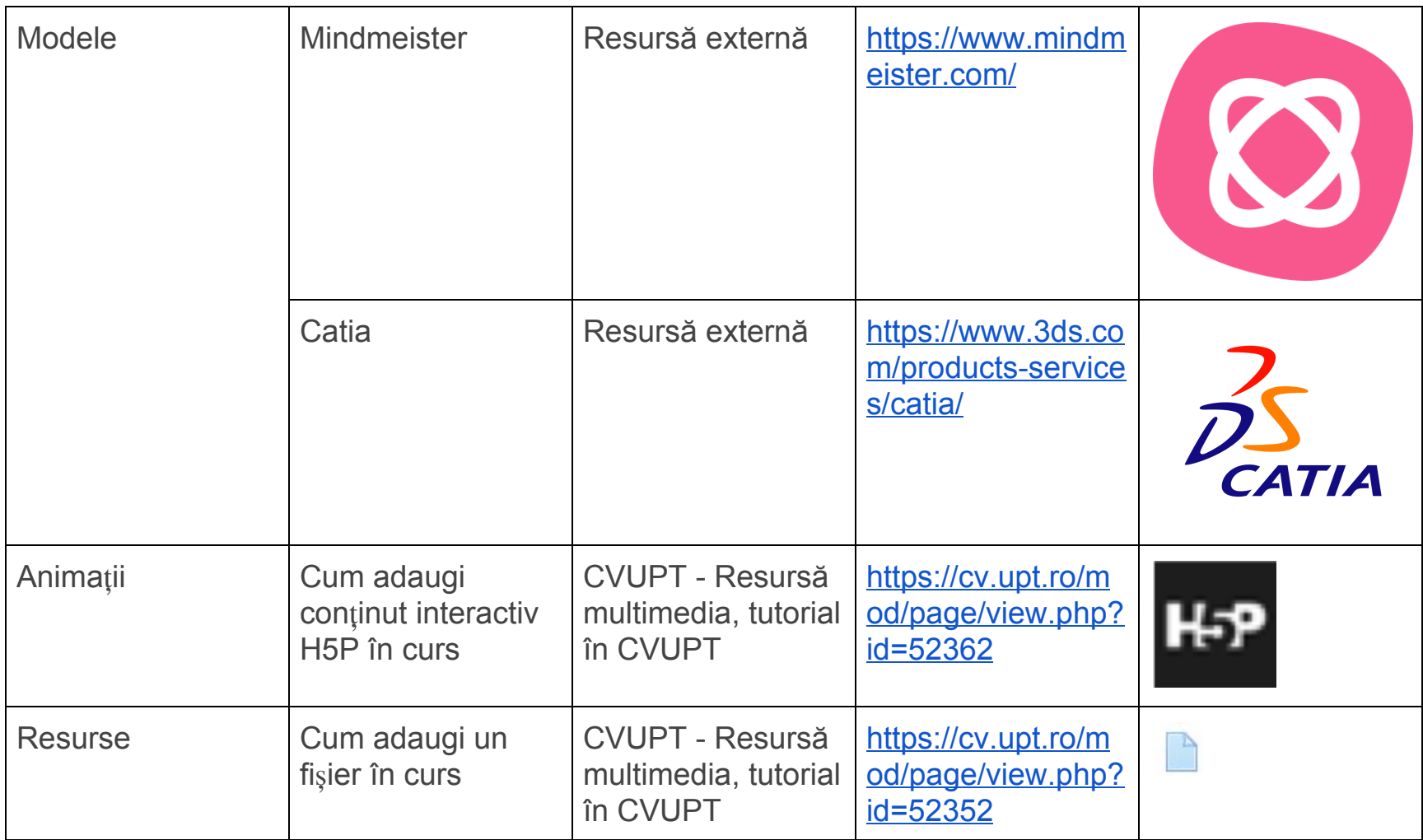

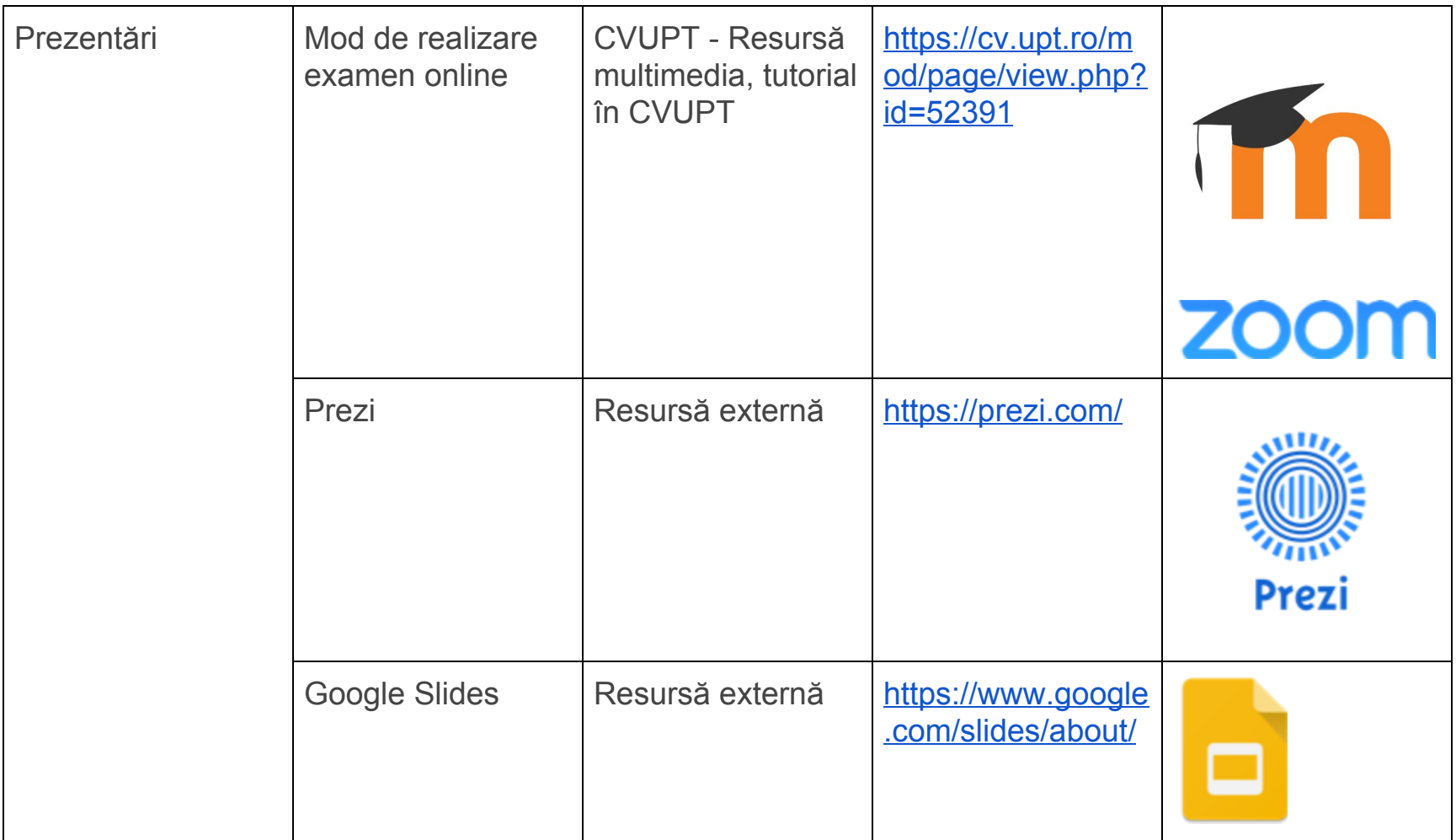

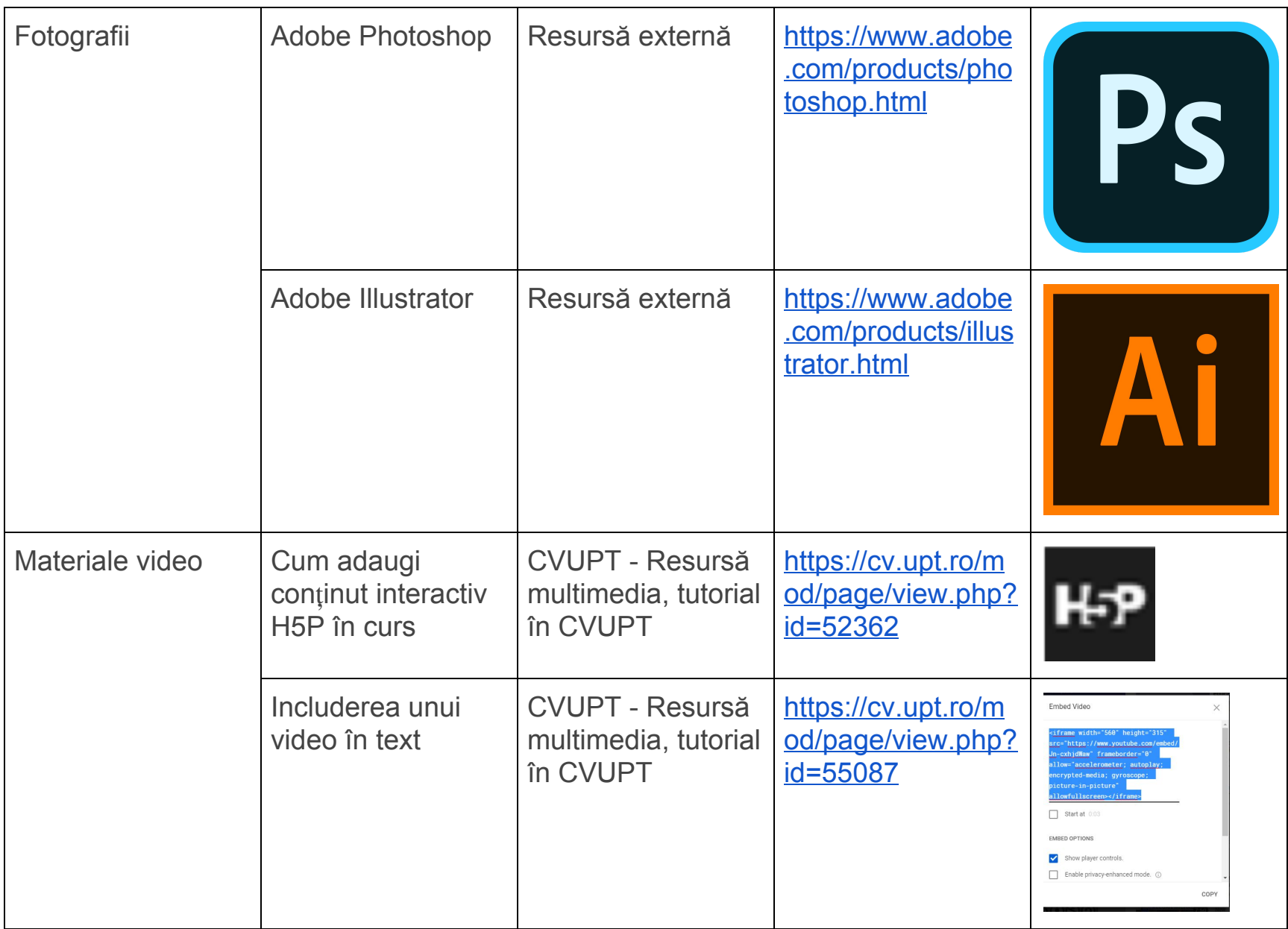

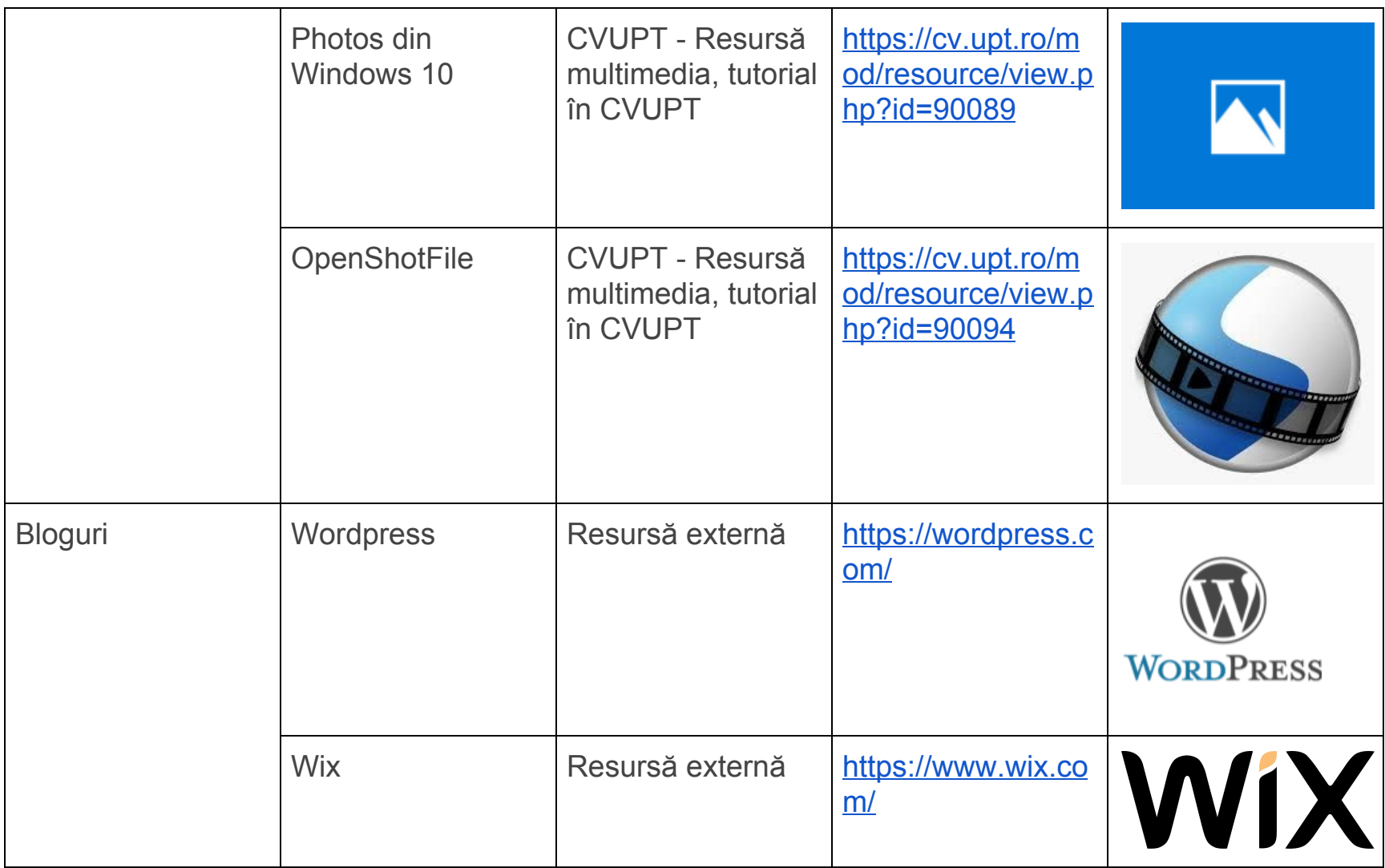

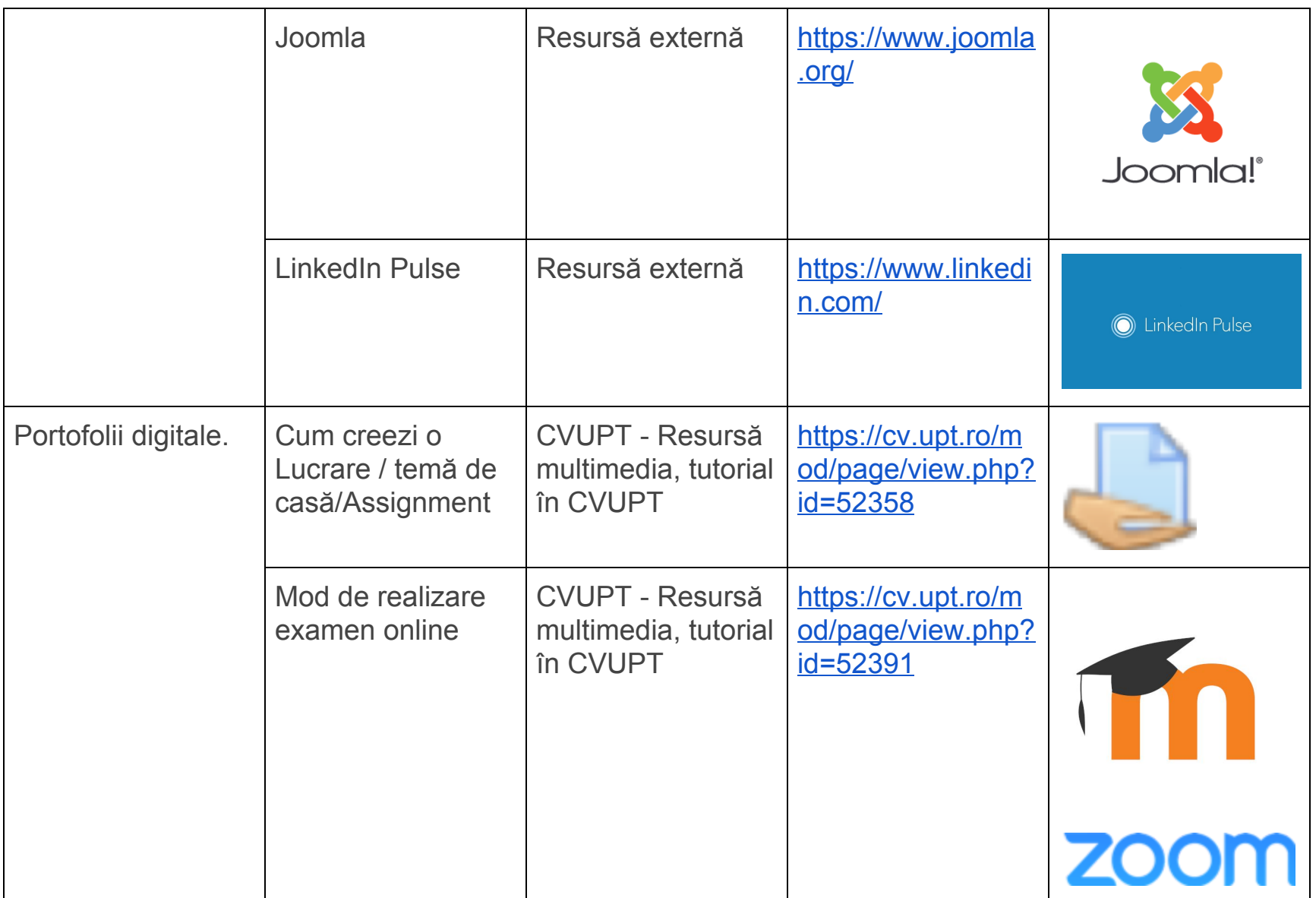

Campusul Virtual al UPT

**Cum te autentifici în Campusul Virtual**

**Cum î**ț**i schimbi parola din cont**

**Cum î**ț**i resetezi parola dacă ai uitat-o**

**Cum î**ț**i modifici datele din profil**

**Cum verifici calendarul din Campusul Virtual**

**Cum î**ț**i schimbi rolul (tutor, student etc.)**

**Tutorial auto-înrolare cu confirmare**

**Tutorial auto-înrolare cu confirmare (avansat - in caz de eroare)**

**Explica**ț**ii privind solicitarea de cont Zoom Pro UPT**